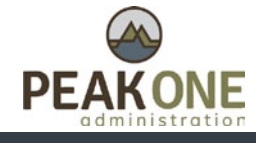

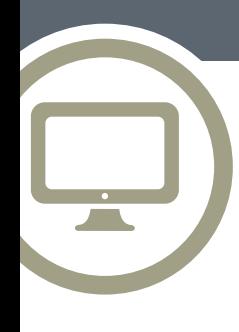

# **Managing your healthcare finances is easy with the Peak One Administration member portal!**

The Peak One Administration member portal provides you with powerful selfservice account access, plus education and decision support tools that help put you in the driver's seat with your healthcare finances.

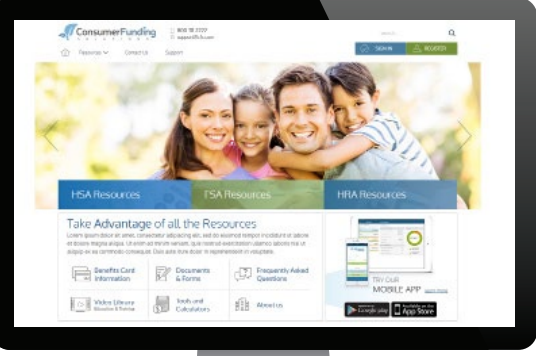

### **Features**

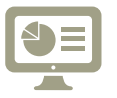

**Full account details at your fingertips** – intuitive online access to plan details, account balances and transaction history (including prior years)

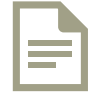

**Self-service convenience** – check balances, submit claims and receipt documentation, pay bills, manage investments, and more

**Comprehensive decision support tools** – educational and interactive tools to help you make critical spending and saving decisions throughout the plan year

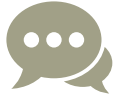

**Communication when you need it** – manage your preferences, with access to more than 25 alerts to keep you connected to your account

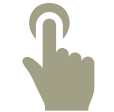

**Value-add services and offers** – to help you get the most value from your healthcare dollars

## **Get Started Today!**

**Take control of your healthcare finances this open enrollment season by registering for online access to your pre-tax account at www.PeakOneAdmin.com.**

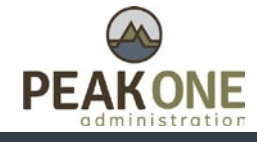

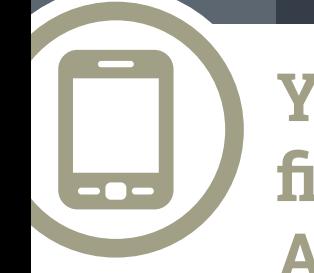

## **Your healthcare finances are at your fingertips with the Peak One Administration mobile app!**

The Peak One Administration mobile app provides ultimate convenience and 24/7 access directly from your tablet or mobile device.

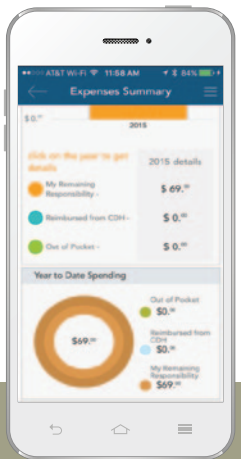

### **Features**

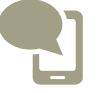

**Ask Emma** – the industry's first voice-activated intelligent assistant that provides answers to questions you may have about your benefit account

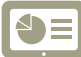

**Access accounts** – check balances, view transaction history, and more.

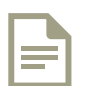

**Manage claims** – submit new claims, upload receipts, and check claims status.

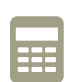

**Track and pay expenses** – track medical claims and other expenses, plus pay bills electronically.

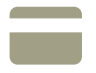

**Access cards** – manage card details, access your PIN, and initiate card replacement for lost or stolen cards.

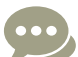

**Receive alerts** – view important account messages.

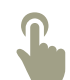

**Update your profile** – update personal information, including your email and mobile phone.

**Get Started Today!**

Simply search Peak1 Admin in iTunes or Google Play store, select "Install", and log in online if previously registered or register. Registration requires an employee ID (generally your SSN), employer ID/benefit debit card number, and valid email address to begin.